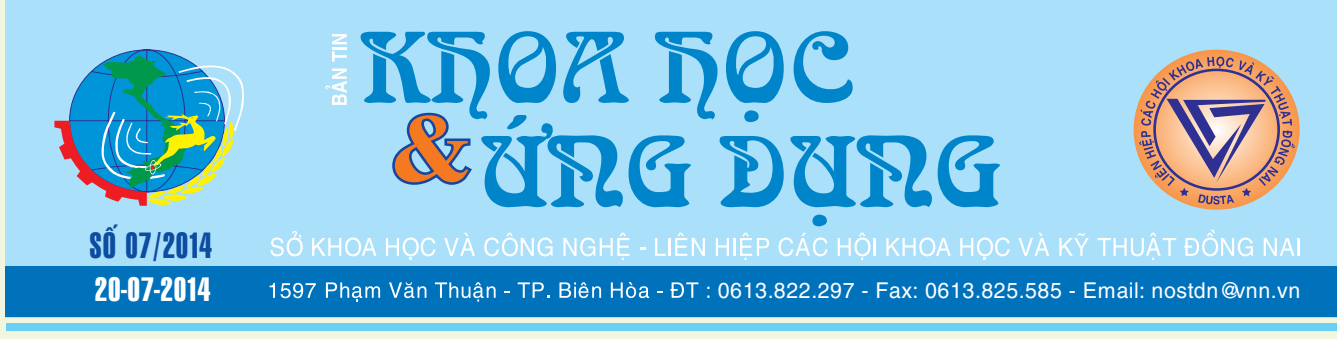

### Công dụng tuyệt vời từ chuối

Nước ta có nhiều loại chuối như chuối tiêu, chuối tây, chuối hột. Trong đó chuối tiêu được dùng làm thực phẩm dinh dưỡng và làm thuốc nhiều nhất.

Chuối tiêu thơm ngon, giàu dinh dưỡng do chứa bột đường (glucose, fructose, sucrose); protein là

**★** *xem tiếp trang 4* 

# Các vị thuốc tốt

Khi bị đầy bụng, khó tiêu, ta có thể dùng các vị thuốc có tác dụng kích thích tiêu hóa là những quả, cây, lá có sẵn trong vườn nhà.

Khi bị đầy bụng, khó tiêu, ngoài việc nên tránh những thức ăn khó tiêu như dầu, mỡ động vật và nên ăn các loại thức ăn dễ tiêu, nấu mềm, chúng ta có thể dùng các vị thuốc có tác dụng kích thích tiêu hóa là những quả, cây, lá có sẵn trong vườn nhà, vừa không

**★** *xem tiếp trang 5* 

 $\rightarrow$ 

### Cây măng cụt

### **Garcinia mangostansa – Họ Guttifera 1. Giới thiệu:**

Măng cụt là vua của các loại trái cây nhiệt đới; quê hương ở Malaysia, tại đấy diện tích trồng măng cụt độ 1240 ha(1984). Tại Việt Nam măng cụt được trồng nhiều ở Lái Thiêu (khoảng >600ha) và rải rác ở đồng bằng sông Cửu Long. Diện tích tăng chậm vì đây là loại cây khó nhân giống bằng phương pháp chiết, ghép, phần lớn phải trồng bằng hạt, cây tăng trưởng

> **▶ xem tiếp trang 11**  $\rightarrow$   $\rightarrow$

### Sửa lỗi không hiển thị ổ đĩa DVD trong Windows XP/7/8

Ổ đĩa DVD của bạn lâu ngày không sử dụng, cho tới một ngày bạn mở ra và đưa DVD/CD để làm việc thì không thể nào tìm thấy ổ đĩa trong Windows Explorer để bạn thực hiện tra cứu/ làm việc. Điều đầu tiên, bạn hãy click chuột phải vào My Computer, chọn Properties. Cửa sổ System Properties hiện ra, ở bên trái có dòng Device Manager, bạn click vào để mở Device

**▶** *xem tiếp trang 3* 

 $\rightarrow$   $\rightarrow$ 

### cho tiêu hóa các chất quanh ta Dịch hại do côn trùng - nhện

Trong số bốn nhóm động vật gây hại cho cây trồng gồm tuyến trùng, côn trùng, nhuyễn thể và động vật có xương sống thì côn trùng là loại gây hại nhiều nhất. Ngoài tác hại trực tiếp, côn trùng còn có tác hại gián tiếp khi trở thành môi giới truyền các bệnh virut. Côn trùng có những đặc điểm như sau: cơ thể gồm 3 phần là đầu ngực và bụng. Đầu có cặp ănten, các bộ phận miệng; ở ngực có chân và cánh; bụng có phân đốt, không có chân.

*xem tieáp trang 4*

 $\rightarrow$   $\rightarrow$ 

### Trong số này:

- 5 thủ thuật tinh chỉnh registry trong window8/8.1 Trang 2
- Hướng dẫn kỹ thuật nuôi lượn đạt hiệu quả cao Trang 5
- Gợi ý về kỹ thuật nuôi trùng quế Trang 10
- 10 ứng dụng miễn phí giúp chuyển đổi các
- tập tin sang PDF trên smartphone & table Trang 13
- Nông nghiệp đô thị cây mướp đắng Trang 15

A1

### 5 thủ thuật tinh chỉnh registry trong Windows 8/8.1

**Windows 8 và 8.1 đang gây tranh luận bởi những thay đổi mà Microsoft đặt ra trong mỗi phiên bản. Chẳng hạn, Windows 8.1 có sự xuật hiện trở lại của nút Start và cho phép người dùng khởi động trực tiếp vào màn hình Desktop thay vì Start Screen. Tuy nhiên bạn phải tự thiết lập từ cửa sổ Propeties của thanh Taskbar. Trong bản cập nhật tiếp theo sẽ sớm ra mắt vào tháng 4 gọi là Windows 8.1 Update 1, tất cả các thiết bị không hỗ trợ cảm ứng sẽ tự động khởi động vào Desktop mà không cần thiết lập nữa. Ngoài ra bản cập nhật này cũng được bổ sung thêm nút power vào Start Screen, do vậy bạn không cần phải truy cập thanh charms để lựa chọn lệnh tắt và khởi động lại máy từ đây nữa. Dù sao, nếu đang sử dụng Windows 8 hoặc Windows 8.1, bạn có thể áp dụng một số thủ thuật tinh chỉnh registry sau đây để hệ điều hành trở nên dễ chịu và thân thiện hơn.** 

### **Click đơn vào nhóm cửa sổ dưới Taskbar để mở chúng**

Theo mặc định, nếu bạn có một nhóm các cửa sổ đang mở được xếp chồng thành nhóm dưới thanh Taskbar, khi rê chuột hoặc click vào biểu tượng của nhóm thì bạn sẽ thấy một khung preview nơi hiển thị tất cả các cửa sổ đang mở. Muốn mở cửa sổ nào thì bạn chỉ cần click chọn một ô Preview tương tứng trong khung, điều này thật sự gây rườm rà vì chúng ta phải thông qua nhiều lần nhấn chuột. Có cách nào để mở lần lượt từng cửa sổ với một cú click duy nhất vào biểu tượng của nhóm không? Câu trả lời là có, và trong khi rê chuột vào nhóm thì bạn vẫn thấy khung preview như trên. Bằng cách tùy chỉnh một chút trong Registry Editor, bạn sẽ thay đổi được điều này.

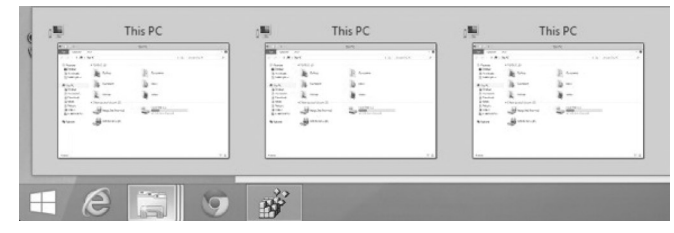

Nhấn tổ hợp phím Windows + R để mở cửa sổ Run, sau đó gõ regedit và nhấn Enter. Trong cửa sổ hiện ra, bạn tìm đến khóa Advanced theo đường dẫn:

HKEY\_CURRENT\_USER\Software\Microsoft\ Windows\CurrentVersion\Explorer\Advanced. Trong khung bên phải, tiếp tục tìm chỉ mục LastActiveClick và nhấn kép chuột vào nó, thay giá trị dword thành 1 rồi đóng cửa sổ lại. Sau cùng khởi động lại hệ thống để thay đổi có hiệu lực.

#### **Thêm tùy chọn Disk Cleanup vào trình đơn ngữ cảnh**

Disk Cleanup là một tùy chọn dọn dẹp đĩa cứng cho

mỗi phân vùng tương ứng, đây là công việc bạn phải thực hiện thường xuyên để xóa bỏ bớt những tệp tin không cần thiết sau một thời gian sử dụng máy. Để thuận tiện hơn cho việc kích hoạt cửa sổ Disk Cleanup, bạn có thể thêm tùy chọn này vào trình đơn ngữ cảnh khi nhấn chuột phải vào mỗi phần vùng ổ đĩa trong Windows 8/8.1.

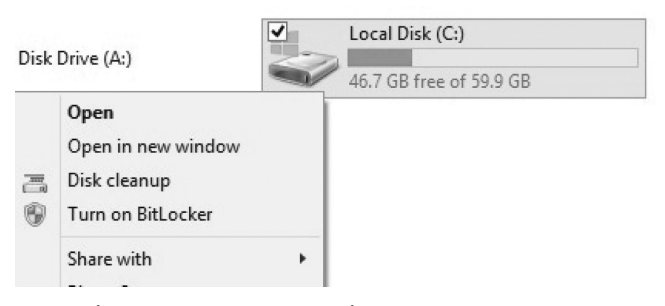

Rất đơn giản, bạn chỉ cần gõ đoạn mã sau vào cửa sổ Notepad rồi lưu lại thành tệp tin có định dạng .reg, sau đó chạy tệp tin vừa lưu để kích hoạt.

Windows Registry Editor Version 5.00

;Adds "Disk Cleanup" Option to Drive Context Menu..

[HKEY\_CLASSES\_ROOT\Drive\shell\Disk cleanup]

"icon"= "cleanmgr.exe"

[HKEY\_CLASSES\_ROOT\Drive\shell\Disk cleanup\ command]

@= "cleanmgr.exe /d %1"

Thêm tùy chon Safe Mode vào trình đơn ngữ cảnh

Safe Mode là chế độ khởi động an toàn cho Windows khi nó không chạy hết các trình điều khiển thiết bị. Đối với các phiên bản Windows trước đây, để kích hoạt chế độ này, bạn chỉ cần nhấn phím F8 trong khi khởi động máy tính. Nhưng trong Windows 8, chúng ta phải sử dụng các tinh chỉnh trong msconfig hoặc nhấn phím Shift trong khi nhấn chọn Restart từ thanh charms. Nhưng nếu có thể thêm các tùy chọn cho chế độ Safe Mode vào trình đơn ngữ cảnh khi nhấn chuột phải lên màn hình Desktop thì thật tiện lợi.

Để thực hiện, trước hết bạn tiến hành tải về tệp tin nén .zip từ địa chỉ http://tinyurl.com/o948slu, sau đó giải nén ta sẽ được một tệp tin .reg và một thư mục Safe\_ mode. Trong thư mục Safe\_mode có chứa các tệp tin .vbs, bạn cần phải unlock các tệp tin này bằng cách nhấn chuột phải vào mỗi số trong chúng và chọn Propeties, duyệt đến thẻ General và nhấn nút Unblock bên dưới.

Bây giờ tiếp tục chép thư mục trên vào thư mục Windows (C:\Windows), quay trở lại tệp tin .reg, hãy kích hoạt nó bằng cách nhấn kép chuột rồi chọn yes 2 lần và

### Khoa học  $\&$  Ứng dụng  $\bigotimes$  Chuyên đề

#### nhấn OK là xong.

Thêm nhiều Domains gợi ý cho khả năng tìm kiếm tự động của Internet Explorer.

Internet Explorer 11 trong Windows 8 có một tính năng thú vị là cung cấp cho bạn các gợi ý về những trang web mà bạn cần truy cập từ thanh địa chỉ. Chẳng hạn, khi bạn gõ "mi", ngay lập tức sẽ nhận được các trang như: www.microsoft.com, www.minecraft.net, www. miniclip.com … Như vậy, theo kết quả này, bạn sẽ thấy các tên miền (domains) được gợi ý là .com và .net. Theo mặc định, có 4 tên miền được thiệt lập sao cho phù hợp với quốc gia bạn đang sống là .com, .net, .org và .edu. Tuy vậy, bạn có thể thêm vào danh sách những tên miền khác nếu muốn. Tất cả những gì cần làm là gõ đoạn mã sau vào cửa sổ Notepad rồi cũng lưu lại với tệp tin có định dạng .reg, sau đó chạy để kích hoạt nó.

#### Windows Registry Editor Version 5.00

;== Add extra URLs to Internet Explorer auto url searches ==

[HKEY\_LOCAL\_MACHINE\SOFTWARE\Microsoft\

#### Internet Explorer\Main\UrlTemplate]

- "5"= "www.%s.gov"
- "6"= "www.%s.mil"
- "7"= "www.%s.co.uk"
- "8"= "www.%s.be"
- "9"= "www.%s.de"
- $"10" =$  www.%s.nl

Loại bỏ Libraries hiển thị mặc định trong cửa sổ This PC

Libraries là tập hợp các thư mục được hiển thị theo mặc định trong cửa sổ Explorer (mở This PC từ Desktop) như Documents, Pictures, Music và Videos. Nếu đã có các thư mục riêng của mình để tổ chức dữ liệu thì tất nhiên chúng ta không cần sử dụng đến chúng. Để loại bỏ Libraries một cách dễ dàng, bạn hãy áp dụng thủ thuật tinh chỉnh Registry bằng cách tải về tệp tin .reg đã biên tập sẵn từ địa chỉ http://tinyurl.com/ps994a7 rồi kích hoạt nó như các phương thức ở trên.

#### **NGỌC ÂN**

### Sửa lỗi không hiển thị ổ đĩa DVD trong Windows XP/7/8 *Tieáp theo trang 1*

#### Manager.

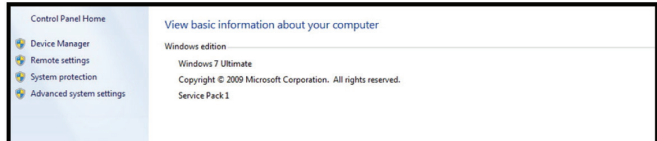

Lúc này bạn tìm tới DVD/CD-ROM Drivers -> Chon ổ đĩa CD của bạn. Nhấp đúp chuột vào dòng này bạn sẽ thấy hiện lên bảng thông báo

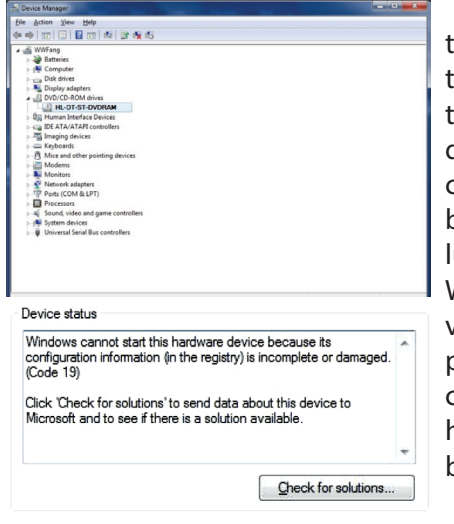

Nếu gặp phải thông báo như trên thì rất có thể trong quá trình sử dụng, thông tin cấu hình của thiết bị DVD của bạn lưu ở Registry của Windows đã "có vấn đề". Để khắc phục lỗi 19 này, chúng ta thực hiện theo các bước như sau :

1. Vào Start / Run (hoặc tổ hợp phím Windows + R) để vào hộp thoại Run

2. Gõ vào dòng lệnh regedit để vào Registry Editor

3. Cửa sổ hiện ra ở bên trái bạn chọn đường dẫn như sau :

ab (Default) REG SZ DVD/CD-ROM HARDWARE ab Class REG SZ CDROM SAM ab<sup>l</sup> ClassDes REG SZ @%SystemRo REG\_SZ storprop.dll, Dvd<br>%SystemRoot% b EnumPropPages.. ab IconPath REG\_MULTI\_SZ b Installer32 REG\_SZ REG\_SZ<br>REG\_SZ REG MULTI SZ NTIDe (1264760F-ASC)<br>(25DBCE51-6C) (36FC9E60-C46 (43675D81-502 (458) 2001-002<br>(4658 EE7E - F05)<br>(48721 B56 - 679)<br>(49 CE6A C8 - 6 F6

HKEY\_LOCAL\_MACHINE\SYSTEM\CurrentControlSet\ Control\Class\{4D36E965-E325-11CE-BFC1- 08002BE10318}

4. Ở cửa sổ bên phải, ban chon vào 2 mục là UpperFilters và LowerFilters, click chuột phải và chọn Delete để xóa 2 mục này. Nhấn Yes để xác nhận xóa hoàn toàn 2 mục này.

5. Khởi động lại máy để Windows cập nhật lại sự thay đổi Registry.

Sau khi khởi động xong, ổ đĩa của bạn, chắc chắn rồi, sẽ quay trở lại hiển thị và làm việc bình thường.

Chúc các bạn thành công với bài viết này.

### **Lương Gia Định**

#### *Tieáp theo trang 1*

### Công dụng tuyệt vời từ chuối

Khoa học  $\&$  Ứng dụng  $\bigcap$  Chuyên đề

albumin và globulin, mà được cấu tạo bởi các acid amin cần thiết; các vitamin: A, B, C, H...; các nguyên tố: Ca, Fe, Mg, K, Na, Zn... và nhiều enzym: amylase, invertase...

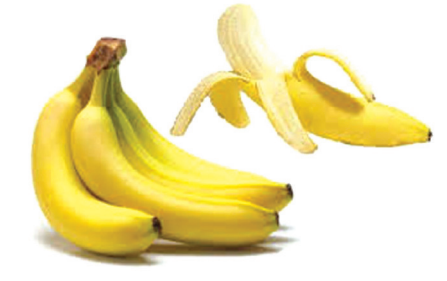

Theo Đông y, chuối tiêu vị ngọt, tính lạnh; vào vị, đại tràng. Có công năng tư âm, nhuận tràng, nhuận phế, thanh nhiệt, giải độc. Dùng cho các trường hợp táo bón, sốt nóng khát nước, mụn nhọt, trị xuất huyết, tăng huyết áp, bệnh mạch vành, an thai. Vỏ quả chuối chín có vị ngọt, chát, tính ôn; có tác dụng sát khuẩn, trị tả.

Củ chuối: vị ngọt, lạnh; có tác dụng thanh nhiệt giải độc. Dịch nhựa chảy ra từ thân hay củ chuối: vị ngọt, chát, tính hàn; có tác dụng thanh nhiệt, giải độc. Hằng ngày có thể ăn 1 - 5 quả; 20 - 30 g vỏ chuối; 60 - 120 g tươi củ chuối.

Chuối tiêu thơm ngon, giàu dinh dưỡng, lại là vị thuốc nhuận tràng nhuận phế trị táo bón, trĩ xuất huyết, phế nhiệt.

Một số đơn thuốc và thực đơn chữa bệnh:

Chữa đái ra máu: củ chuối tươi 120 g, cỏ nhọ nồi 30 g. Sắc lấy nước, uống trong ngày.

Chữa trĩ ra máu: chuối 2 quả, để cả vỏ, nấu chín, ăn trong ngày, dùng nhiều lần.

Chữa phế nhiệt, đàm suyễn: củ chuối tươi 60 g, rau sam 30 g. Giã nát ép lấy nước, đun âm ấm để uống.

Chữa mụn nhọt ở sống lưng, viêm

cơ: củ chuối hay rễ chuối, giã nát đắp chỗ đau.

Chữa trúng độc do ăn uống: củ chuối tiêu 200 g - 500 g, thái miếng, sắc đặc lấy 1 bát. Cho uống để gây nôn.

Phòng và chữa viêm loét da dày: chuối tiêu xanh thái lát, phơi hay sấy ở nhiệt độ dưới 50ºC, tán bột. Ngày uống 20 - 30 g.

Chuối luộc: chuối chín 2 - 3 quả, để cả vỏ luộc chín, cho ăn cả vỏ. Dùng cho các trường hợp táo bón, trĩ nội, ngoại xuất huyết.

Chuối hấp đường phèn: chuối chín 2 - 3 quả, đường phèn 100 g. Chuối cắt đoạn, thêm đường phèn, đun cách thủy cho chín. Ngày 1 - 2 lần. Dùng cho các trường hợp viêm khí phế quản, ho khan, đờm ít, táo bón.

Kiêng kỵ: Không dùng nhiều khi bị tiêu chảy, đầy bụng trướng hơi.

**Theo TS Nguyễn Đức Quang**

#### *Tieáp theo trang 1*

### Các chất quanh ta Dịch hại do côn trùng - nhện

Việc hiểu biết đặc điểm cấu tạo của các bộ phận cơ thể côn trùng có liên quan đến việc chọn thuốc trừ sâu thích hợp để diệt trừ chúng có hiệu quả. Xin giới thiệu một cách sơ lược như sau: Côn trùng có lớp vỏ bọc bên ngoài. Cấu tạo lớp vỏ này có vai trò quan trọng liên quan đến cách tác động của thuốc. Phần chủ yếu là da, có chứa nhiều cơ quan cảm xúc, liên quan tới hệ thần kinh qua những dây thần kinh. Chính nhờ những con đường này mà thuốc trừ sâu hòa tan trong dầu mỡ được da hấp thụ có thể xuyên vào cơ thể và đầu độc côn trùng.

Cấu tạo các bộ phận ở miệng có liên quan đến chế độ ăn của côn trùng và có ý nghĩa trong việc phân loại. Cụ thể người ta phân biệt các kiểu miệng tùy cách lấy thức ăn: nghiền, liếm, hút. Ngực có 3 đốt, mỗi đốt mang một đôi chân. Bụng có phân đoạn, đoạn sau cùng thường gồm cơ quan sinh sản.

Khả năng sinh sản của sâu hại rất cao, nhưng lại tùy thuộc nhiểu yếu tố: điều kiện khí hậu, thành phần thức ăn, tác dụng của các loài đối kháng…Gần đến mùa đông hay mùa hạ nhiều loài côn trùng phải đi vào trạng thái ngủ để ít tiêu hóa năng lượng dự trữ. Đó là thời gian đình dục. Thường thấy nhất là quá trình sinh lý dừng lại ở thể trứng hay trạng thái sâu non, nhộng và cả sâu trưởng thành.

Trước đây nhện phá hoại cây trồng không đáng kể, nhưng gần đây những con vật nhỏ li ti ấy trở thành một trong những đối tượng quan trọng của nghề trồng cây. Đó là

do hậu quả gián tiếp của việc dùng thuốc sát trùng nông nghiệp, phá vỡ cân bằng sinh thái trong ruộng đồng, vườn tược. Rõ rệt nhất là mấy chục năm gần đây tác hại của nhện đối với cây trồng trở nên rất phổ biến. Nhện cũng thuộc ngành tiết túc như côn trùng, nhưng khác ở chỗ có đầu ngực hỗn hợp thành một bộ phận dính liền, không có cánh và ănten, và đa số có bốn cặp chân.

Ấu trùng trưởng thành của nhện sống bằng cách chích hút thức ăn trong tế bào thực vật qua vòi chích ở miệng. Dưới ảnh hưởng của vô số vết châm, sự trao đổi chất của cây bị rối loạn, các mô bị phá hủy dẫn đến cây ngừng sinh trưởng, biến dạng, lá đỏ dần rồi rụng và cây chết. *(Còn Nữa)*

> **TS Nguyễn Đức Thạch - Hội hóa học Đồng Nai**

#### **Tiếp theo trang 1**

### Các vị thuốc tốt cho tiêu hóa

Khoa hoc  $\&$  Ûng dung  $\bigotimes$  Chuyên đề

tốn kém lại không gây hại cho cơ thể.

**Phật thủ:** Theo y học cổ truyền phật thủ có vị cay, đắng, chua, tính ấm, có tác dụng hành khí chỉ thống, hóa đờm, kiện vị, chỉ khái, có tác dụng chữa ho và là vị thuốc giúp tiêu hóa tốt.

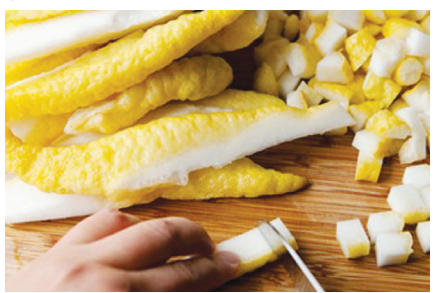

Cách dùng: Lấy 30g phật thủ tươi, thái lát, sắc kỹ lấy nước uống trong ngày. Hoặc: Phật thủ 30g, quả cam tươi 30g, sắc uống 2 lần vào buổi sáng và chiều. Uống 3 - 5 ngày.

**Quất:** Quả quất được dùng làm nước giải khát, chữa khó tiêu và chữa ho.

Cách dùng: Quả quất chín 1kg, rửa sạch, để ráo nước. Dùng kim châm sâu vào quả nhiều lỗ. Cho quất vào lọ cùng với 2kg đường kính, cứ một lớp quất lại một lớp đường, đậy kín để trong vòng 7 ngày, thu được sirô quất màu vàng, mùi thơm. Khi dùng, lấy 1 - 2 thìa to sirô quất pha với 100ml nước đun sôi để nguội uống.

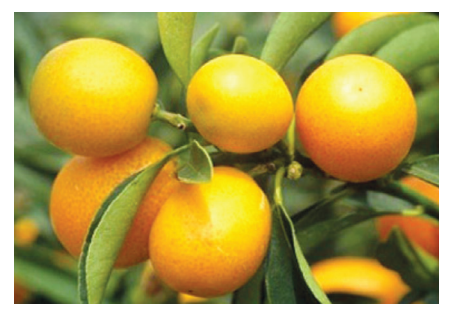

**Trần bì:** Là vỏ phơi khô của quả quýt chín, họ cam. Theo Đông y, trần bì có vị cay, đắng, tính ấm, có tác dụng hành khí, hòa vị, cầm nôn mửa. Thường dùng điều trị ăn không tiêu, đầy bụng, ợ hơi, tiêu chảy, tiêu đờm, giảm ho.

**Cách dùng:** Xé vài miếng trần bì, rửa qua nước ấm cho sạch, bỏ vào cốc nước sôi, hãm trong 15 - 20 phút có thể dùng được. Chú ý chỉ uống nước lúc còn đang nóng, bỏ bã.

**Chỉ thực - chỉ xác:** Là quả phơi khô của các cây thuộc họ cam quýt. Chỉ thực là quả hái vào lúc còn non, nhỏ. Chỉ xác là quả hái vào lúc gần chín, chỉ xác thường to hơn chỉ thực và được bổ đôi để phơi cho chóng khô. Chỉ thực và chỉ xác đều có có tác dụng tiêu hóa, trừ đờm, chữa trướng bụng, lợi tiểu,…

**Cách dùng:** Chỉ xác 10g, đu đủ xanh khô (mộc qua) 30g, gừng khô 6g. Hai thứ đem sắc kỹ, uống mỗi ngày 1 - 2 lần.

**Gừng:** Gừng tươi được dùng làm thuốc chữa nôn mửa, bụng đầy trướng, để kích thích tiêu hóa, giải độc. Ngày dùng 4 - 8g sắc uống.

**Rau mùi:** Rau mùi là loại rau gia vị phổ biến. Theo Đông y, rau mùi có vị cay, tính ấm, có tác dụng kích thích tiêu hóa, chống đầy hơi.

**Cách dùng:** Có thể dùng làm rau gia vị ăn kèm với các món ăn hoặc lấy rau mùi tươi rửa sạch, giã nát, thêm một chút nước vắt lấy nước cốt uống mỗi lần 2 - 3 thìa, có tác dụng chữa ăn không tiêu, đầy bụng, khó chịu.

**Theo BS. Thu Vân** 

5

### Hướng dẫn kỹ thuật nuôi lươn đạt hiệu quả cao

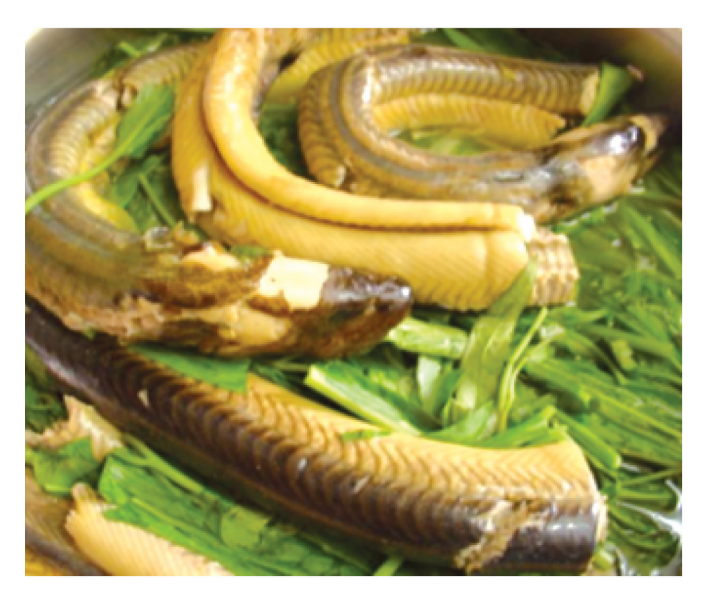

### **1. Lươn giống và mật độ thả:**

- Lươn có 3 loại : Loại màu vàng sẫm, phát triển tốt nhất, Loại màu vàng xanh, phát triển bình thường, Loại màu xám tro, chậm lớn. - Bắt từ các nguồn sau: + Bắt trực tiếp lươn sẵn có trong tự nhiên (từ tháng 6 - 10 hằng năm).

- Thu gom mua ở chợ.

- Chọn lươn nuôi cho đẻ:

+ Kích thước lươn giống thả nuôi tốt nhất: 40 - 60 con/kg.

+ Lươn giống thả nuôi phải đồng cỡ, không bị xây xát, khỏe mạnh.

+ Mật độ thả : 40 - 50 con/m2 .

- Phương pháp thuần dưỡng lươn: Do không rõ nguồn gốc, phương pháp đánh bắt lươn giống nên việc thuần dưỡng lươn sẽ quyết định sự thành công hay thất bại trong nuôi thương phẩm.

Quá trình thuần dưỡng được tiến hành theo các bước sau:

- Nên có nhiều bể để thuần dưỡng có thể chứa nhiều cỡ lươn khác nhau.

- Bể thuần dưỡng để nơi thoáng mát và yên tỉnh, tránh ánh nắng trực tiếp (đặt ở chổ có bóng râm hoặc có mái che).

- Tránh gây chấn động trong thời gian thuần dưỡng và nuôi thương phẩm.

- Lươn thu gom về phải đi đưa qua nước muối 4 - 5º/<sub>00</sub> đế xử lý. Sau đó vớt ra và phân loại lần hai trước khi đưa vào nuôi thương phẩm.

- Trong 2 - 3 ngày không cho lươn ăn tạo điều kiện thích nghi với môi trường nuôi nhốt. Mật độ thuần dưỡng 2 - 4 kg/m².

- Ngâm tắm cho lươn bằng một số hóa chất, thuốc kháng sinh được Bộ NN&PTNT cho phép sử dụng.

- Mực nước trong bể không quá 20 - 30 cm.

- Nguồn nước đất sét không nhiễm thuốc Bảo vệ thực vật, hóa chất công nghiệp và nước thải sinh hoạt.

- Điều kiện môi trường thích hợp: Nhiệt độ từ 23ºC -28ºC; pH từ 6,5 - 8,0. Độ mặn không quá 6º/ $_{\rm oo}^{\rm o}$ .

- Tùy thuộc vào quá trình thuần dưỡng mà có biện pháp xử lý cụ thể, thay nước 1 - 2 lần/ngày (nước bị nhiễm bẩn nhiều hay ít do chất thải của lươn tiết ra). Ngoài bể nuôi nên có một bể chứa nước để thay lúc cần thiết.

- Sau 1 tuần, cho ăn một ít trùn hoặc một số loại thức ăn mà lươn ưa thích.

- Theo dõi hoạt động và mức ăn mồi của lươn để phòng trị bệnh kịp thời.

- Sau 10 - 15 ngày, cho lươn vào bể nuôi thương phẩm.

**2. Xây dựng ao nuôi:** Nên chọn nơi có địa thế hơi cao, hướng về phía mặt trời, tránh gió bão, nguồn nước phong phú, chất lựong nước tốt, có độ chênh nhất định để tháo nước. Hình dáng kích thước bể tùy theo quy mô nuôi mà quyết định, bể nhỏ có thể vài m<sup>2</sup>, nhìn chung từ 10 - 30m2 là thích hợp, bể nổi hoặc bể xi măng đều được, chỉ cần nắm vững nguyên tắc để đề phòng không cho lươn bò đi, cấp thoát nước thuận tiện. Có thể thiết kế theo 2 kiểu bể nuôi lươn như sau :

**a/ Nuôi lươn trong bể lót bạt:** Chọn nơi đất cứng, đào sâu xuống 20 - 40cm, lấy đất đào ao đắp bờ cao 40 - 60 cm, rộng 1m. Bể nuôi có chiều cao khoảng 1m; bờ phải nện chặt từng tầng lớp một, đáy ao sau khi đào xong cũng phải nện và lót chặt. Ở Đồng bằng sông Cửu Long, các bể nuôi lươn có diện tích từ 10 - 50 m². Xung quanh bờ và đáy ao có thể dùng ni-lon để lót hoặc bờ ao có thể xây cao có gờ hoặc lưới giăng để tránh lươn vượt bò đi mất khi có điều kiện thuận lợi. Nơi nuôi lươn phải có điều kiện thay nước thuận lợi và cũng cần tạo nơi cho lươn trú ẩn gần giống như quang cảnh tự nhiên.

 Đáy bể có thể phủ một lớp đất thịt pha sét (đất ruộng đang canh tác). Lớp đất này chiếm từ 1/3 - 1/2 diện tích bể, bề cao lớp đất từ 0,5 - 0,8m. Mực nước trong bể nuôi từ 20 – 30cm. Mức nước sâu quá ảnh hưởng đến sức tăng trưởng của lươn.

Trong ao có thể thả một ít lục bình, rau mác, rau dừa hoặc cỏ tạo điều kiện sinh thái giống như tự nhiên làm nơi trú ẩn cho lươn; xung quanh ao có bóng râm, hoặc có giàn lưới để che mát giảm bớt nhiệt độ nước ao và hạn chế lá cây rụng vào bể nuôi.

**b. Nuôi lươn trong bể xi măng:** Có thể tận dụng bể chứa nước, chuồng heo sau khi đã sửa chữa lại để nuôi lươn. Nếu xây bể nuôi mới thì nên xây nửa nổi, nửa chìm với chiều cao khoảng 1m với diện tích từ 6 - 20m2 . Bể có dạng hình chữ nhật chiều rộng 2 - 4m để dễ dàng chăm sóc. Tốt nhất nên chia bể thành 3 ngăn: Ngăn cho lươn sinh sống (A) lớn nhất, ngăn thứ hai (B) nhỏ hơn cho lươn đẻ và cho ăn và ngăn thứ ba (C) dùng để thu hoạch.

Ngăn A có phủ một lớp bùn non và thân chuối như đối với ao nuôi và cách đáy bể 30 cm có lổ thoát nước. Xếp gạch ở đáy trong ngăn này thành nhiều ngách. Ngăn B xây vách bằng gạch hình mắt cáo cho lươn chui ra vào và quanh bên có đắp đất sét và đất thịt thành bờ rộng 0,5 m để lươn làm tổ đẻ. Ngăn C kín và thông với ngăn B bằng một ống có đường kính 20 cm và có lổ thoát nước ra ngoài có lưới chắn dạng chảy tràn phòng khi mưa to nước đầy, lươn sẽ thoát ra ngoài.

### **3. Bố trí bể nuôi**

- Bố trí 1cù lao bằng đất sét pha thịt (đất ruộng đang canh tác) cao khoảng 0,6 - 0,8m tạo môi trường cho lươn đào hang trú ẩn; diện tích cù lao đất chiếm từ 1/2 - 2/3 diện tích đáy bể. Trên mặt cù lao trông cây cỏ thủy sinh như cỏ, rau mác, lục bình, khoai môn nước,…tạo cảnh quang thiên nhiên thích hợp cho lươn.

- Đổ 1 lớp bùn đáy cao khoảng 0,3 - 0,4 m, nên độn thêm rơm, cây chuối mục để tạo môi trường trú ẩn cho lươn. Có thể dùng dây nilon bó thành chùm, vùi vào lớp bùn tạo điều kiện thích hợp cho lươn trú ẩn. Lớp bùn đất này không chứa các mảnh vụn bén nhọn.

- Lươn không ưa ánh sáng, nên khi bố trí bể nuôi phải có mái che hoặc làm giàn trồng cây leo tránh được sự thay đổi môi trường một cách đột ngột.

- Giữ mức nước cao khoảng 0,2- 0,3m, phía trên có ống thoát nước có bịt lưới để nước có thể thoát ra ngoài và tránh lươn bò đi khi nước dâng lên tràn bể. Khi mức nước sâu quá, lươn vận động nhiều, tiêu tốn nhiều năng

### lượng của cơ thể làm lươn chậm lớn.

- Bố trí vài bóng đèn nhỏ cách mặt nước 30 - 40 cm thu hút côn trùng rớt trên mặt nước làm thức ăn bổ dưỡng cho lươn và còn bảo vệ bể nuôi

- Vào những lúc trời mưa, lươn thường tìm đường thoát đi, vì vậy nên bao lưới quanh bể nuôi hạn chế lươn bò trốn. Ngoài ra còn phải phòng địch hại như mèo, chuột, chim.

**4. Thức ăn:** Sau khi trải qua thời gian thuần dưỡng, lươn đã quen với điều kiện nuôi nhốt, việc bố trí thức ăn được tiến hành từng bước như sau:

Nên cho lượn ăn vào buổi tối và chọn loại thức ăn lươn ưa thích như giun đất (1-2% trọng lượng lươn). Sau 10 - 15 ngày có thể cho ăn theo khẩu phần 5 - 8% trong lượng lươn nuôi. Thời điểm cho ăn thích hợp nhất: từ 15- 17 giờ.

Theo dõi mức ăn của lươn để hạn chế thức ăn thừa, 1 - 2 giờ sau khi cho lươn ăn nên kiểm tra và vớt bỏ phần thức ăn thừa.

Thức ăn cho lươn bao gồm nhiều loại: xác động vật chết, giun, ốc, cá, tép vụn, phế phẩm lò mỗ,…nên cho lươn ăn thức ăn còn tươi hạn chế thức ăn bị hôi thối. Hiện nay người dân ĐBSCL tận dụng ốc bươu vàng vào mùa nước nổi để làm thức ăn cho lươn đem lại hiệu quả kinh tế cao.

Khẩu phần ăn 5 - 8% trọng lượng lươn thả.

### **5. Chăm sóc và quản lý:**

### **a/ Cách cho ăn**

Thời gian nuôi thích hợp nhất từ tháng 6 – 12, lươn ăn mạnh và phát triển tốt nhất vào tháng 6 - 10. Trong quá trình chăm sóc, khi cho lươn ăn phải nắm vững nguyên tắc "4 định" (định chất, định lượng, định thời gian, định vị trí) để điều chỉnh lượng thức ăn một cách hợp lý.

Ðịnh chất là thức ăn phải luôn tươi sống, tuyệt đối không cho ăn thức ăn cũ ôi thiêu .

Ðịnh lượng là vừa đủ no, không để thức ăn thừa (lươn rất tham ăn dễ bị bội thực). Trong phạm vi nhiệt độ thích hợp, nhiệt độ cao cho ăn số lượng nhiều hơn, lúc đầu cho ăn khoảng 1 - 2% và khẩu phần tăng dần lên 5 - 8% trọng lượng lươn.

Ðịnh thời gian tức là từ 15 - 17h chiều, sau khi lươn đã quen có thể cho ăn sớm dần và tập thành cho ăn ban ngày.

Ðịnh vị là chỗ cho ăn phải cố định, sàn cho ăn bằng gỗ hoặc tre, sàn làm bằng lưới rây hoặc rổ thưa

### **b/ Quản lý nước nuôi**

Giữ nguồn nước sạch, không bị ô nhiễm: Ao nuôi lươn yêu cầu nước sạch, hàm lượng O $_{\rm 2}$  trên 2mg/l. Do bể nuôi lươn rất cạn chỉ có 20 - 30 cm mà thức ăn lại giàu đạm nên nước rất dễ bị nhiễm bẩn ảnh hưởng đến tính

bắt mồi và sinh trưởng của lươn. Khi nước quá bẩn thì nửa thân trước của lươn thẳng đứng trong nước, đầu nhô lên mặt nước để thở. Khi gặp hiện tượng đó phải nhanh chóng thay nước mới vào. Ðể phòng tránh nước nhiễm bẩn thì từ 2 - 3 ngày thay nước 1 lần. Lượng nước thay tối đa 70% lượng nước nuôi. Mùa hè nhiệt độ cao nên thay nước hằng ngày và thường xuyên vớt bỏ thức ăn thừa, rác bẩn trong bể nuôi,...

Giữ nhiệt độ ổn định: Do mức nước sử dụng để nuôi lươn chỉ có 20- 30 cm, nên bể nuôi phải che bằng giàn lưới hoặc thả một ít rong bèo hoặc trồng cây cỏ thủy sinh.

Giữ lươn không bò trốn: Vào những lúc trời mưa lươn rất hay bò trốn đi nơi khác; nhất là lúc trời mưa liên tục, nước dâng lên, lươn theo đáy, hoặc chỗ cống bị thủng lươn cũng theo đấy bò đi ngoài,... Vì vậy, bể nuôi phải được thiết kế đúng theo yêu cầu kỹ thuật, phải thường xuyên kiểm tra phát hiện có những khe hở phải kịp thời sửa chữa.

### **6. Thu hoạch**

Tùy theo kích thước thả mà quyết định thời gian thu hoạch hợp lý. Thông thường, cỡ lươn giống thả thích hợp từ 50 - 60 con/kg; thời gian nuôi từ 5 - 6 tháng lươn có thể đạt được 150 - 220g/con. Nếu quy cách thả 15- 20 con/ kg, thời gian nuôi chỉ có 2,5 - 3 tháng. Công việc thu hoạch cần tiến hành theo các bước như sau:

- Chuẩn bị đầy đủ nhân lực và dụng cụ bắt lươn: vợt, thùng chứa, sọt,…

- Phương tiện vận chuyển lươn: thùng tôn hoặc bạt lót có nước sạch đặt trên ô tô hoặc ghe,...

- Rút cạn nước, dọn sạch cỏ, lục bình trong bể nuôi; cần có đội ngũ lao động khỏe chuyển bớt đất trong bể ra ngoài, sau đó tiếp tục chuyển đất sang một góc bể; do bị động nên lươn gom về góc bể trống và lươn có thể được thu gom, chuyển đi.

Cách tiến hành thu hoạch và vận chuyển:

- Chọn thời điểm thu lươn vào lúc sáng sớm hay chiều mát.

- Nên bắt từng mẽ và thu gọn, vận chuyển nhanh.

- Rửa sạch bùn đất bám trên da và mang lươn trong bể chứa tạm trước khi vận chuyển đến nơi tiêu thụ.

- Không chuyển lươn với mật độ quá cao làm lớp lươn bên dưới bị đè dẹp dễ bị ngộp và chết.

- Tốt nhất sau khi thu hoạch ta nên vận chuyển ngay.

- Năng suất: Lươn nuôi trong bể năng suất đạt từ 6 - 10kg/m2 /vụ. Trong năm có thể tiến hành thả 2- 3 vụ nuôi trong năm.

### **Nguồn khuyến nông**

### Kinh nghiệm nuôi cá tai tượng trong ao

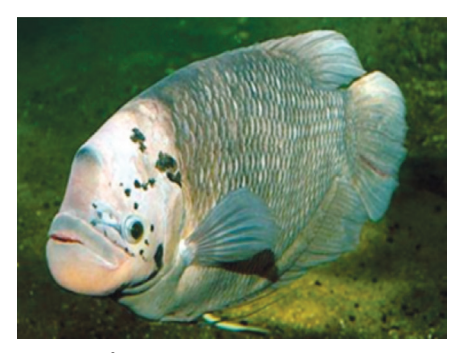

Chuẩn bị ao nuôi: Chọn nơi có nguồn nước tốt không bị ô nhiễm. Ao phải được dọn sạch bùn, cỏ rác, bờ sửa cao hơn mức nước 0,5m, có lưới chắn. Có thể sử dụng mương vườn có mặt nước từ 100m<sup>2</sup> trở lên để nuôi cá. Cải tạo mương, vét bùn, bón vôi bột 10-15kg/100m²/ ao, diệt cá tạp.

#### **I. Kỹ thuật nuôi:**

#### **a. Chuẩn bị ao nuôi**

Chọn nơi có nguồn nước tốt không bị ô nhiễm. Ao phải được dọn sạch bùn, cỏ rác, bờ sửa cao hơn mức nước 0,5m, có lưới chắn. Có thể sử dụng mương vườn có mặt nước từ 100m2 trở lên để nuôi cá. Cải tạo mương, vét bùn, bón vôi bột 10-15kg/100m2 ao, diệt cá tạp, bón phân cho ao nuôi. Tháo nước vào ao sâu 0,4m, khoảng 1 tuần sau khi thấy nước ao có màu xanh đọt chuối non thì tháo thêm nước với mực nước sâu 0,8-1m.

#### **b. Thả cá giống:**

Cá giống phải khỏe mạnh, đều cỡ. Cá giống mới đem về phải thả bọc xuống ao nuôi ngâm thả từ từ cho cá thích ứng dần. Mật độ thả 3-10 con/ m². Có thể thả ghép với cá mè trắng để tận dụng thức ăn và làm sạch môi trường nước.

### **c. Cho cá ăn:**

Cá giống tai tượng ương sau 1 tháng chuyển dần sang ăn thực vật là chính như bèo cám, hoa dâu, lá rau, lá sắn,… Cá lớn hơn có thể cho ăn phụ phế phẩm nhà bếp, phân heo, phân gà, đu đủ, chuối chín,… Cho cá ăn kèm thức ăn tinh và rau sẽ lớn nhanh hơn. Cho ăn thức ăn tinh kết hợp với rau, với lượng: thức ăn tinh (50% cám, 25% bột cá, 25% bánh dầu) +10% rau, tỉ lệ cho ăn 2-3- 5% trong lượng cá.

Khi cá còn nhỏ dùng sàn để thức ăn treo ở nhiều điểm trong ao để cho cá ăn, ngày cho ăn 2 lần. Khi cá

lớn, phân đàn rồi thì rải đều thức ăn xuống ao cho chúng ăn.

 Sử dụng phân lợn, gà làm thức ăn cho cá, rải đều trên mặt ao, rải đều trên mặt ao, kết hợp với cho ăn rau xanh ngày 1-2 lần.

 Lượng thức ăn cho cá tuỳ vào sức ăn của cá hàng ngày mà tăng giảm lượng thức ăn sau khi ăn.

Trước khi thu hoạch 2-3 tháng, ngừng cho cá ăn phân lợn và cho ăn thức ăn tinh để cá lớn nhanh, thịt ngon.

### **II. Chăm sóc:**

Trong quá trình nuôi, dùng lưới tuyển chon cá lớn, bé nuôi riêng để tăng vòng quay, đạt giá trị thương phẩm cao hơn, nhanh hơn, cách 45 ngày tuyển chọn cá 1 lần.

Cá ăn phân lợn, gà có thể gây bệnh vì vậy phải thường xuyên thay nước cho cá. Dọn sạch rau xanh thừa để tránh ô nhiễm.

Thời gian cho cá ăn 2 lần/ngày với cá nhỏ, 1-2 lần với cá lớn và tăng tỷ lệ rau xanh, tỷ lệ thức ăn tính tối thiểu là 30%, tùy sức ăn của cá.

#### **Quỳnh Anh (tổng hợp từ nhiều nguồn)**

### Lấy mã cài đặt Windows 8 từ BIOS

Bạn đã mua một máy tính mới được cài đặt sẵn Windows 8 hoặc Windows 8.1 và bây giờ bạn muốn cài đặt lại hệ điều hành cho nó?. Để làm điều này, bạn có thể tải về tập tin ISO chứa bộ cài đặt Windows 8 từ website của Microsoft để cài đặt nhưng vấn đề lúc này là bạn sẽ không thể tìm thấy mã cài đặt Windows (Product key) trên máy tính của mình hay trên đĩa cài Windows tải về từ website của Microsoft.

Hiện nay, các nhà sản xuất máy tính đã ngừng dán "giấy phép sử dụng Windows" cùng với mã cài đặt trên thùng máy mà thay vào đó họ đã "nhúng" mã cài đặt này vào BIOS/UEFI.

Mặc dù đây là một cách tốt để

chống vi phạm bản quyền, và trong nhiều trường hợp, trình cài đặt Windows 8 sẽ tự động đọc mã khóa sản phẩm trong khi cài đặt lại hệ điều hành mà không yêu cầu người dùng phải nhập lại chúng, tuy vậy, để download bộ cài Windows 8 thì Microsoft lại yêu cầu người dùng phải nhập mã cài đặt thì mới cho tải về, do đó, việc làm đầu tiên của bạn chính là tìm lại mã cài đặt đã được nhà sản xuất lưu trong BIOS/ UEFI. May mắn thay, có một vài công cụ miễn phí sẽ giúp bạn khôi phục lại mã cài đặt Windows 8 từ BIOS/ UEFI và công cụ miễn phí Windows 8 Product Key Viewer là một ứng viên sáng giá.

Cách phục hồi mã cài đặt Windows 8 như sau :

- Tải về tiện ích Windows 8 Product Key Viewer từ địa chỉ : http://www. softpedia.com/progDownload/ Windows-8-Product-Key-Viewer-Download-241178.html

- Sau khi tải về, giải nén và chạy Windows 8 Product Key Viewer, ban sẽ thấy ngay mã cài đặt Windows 8. Copy lại mã này để sử dụng cho các lần sau.

- Ngoài ra, bạn cũng có thể sử dụng thêm công cụ miễn phí get\_win8key, tải về tại https:// github.com/christian-korneck/get\_ win8key#files

Khoa học  $\&$  Ứng dụng

### Mã hóa tệp tin và thư mục trong Windows 8.1 bằng cách sử dụng EFS

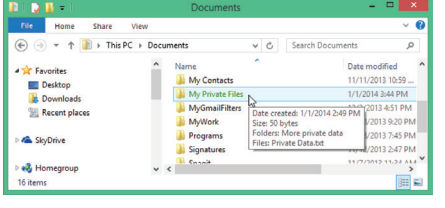

**Windows 8 có chứa một tính năng mã hóa tệp tin cơ bản gọi là BitLocker, nhưng nó chỉ cung cấp trong các phiên bản Pro hoặc Enterprise. Ngoài ra, nếu hệ thống của bạn không có Trusted Platform Module (TPM – Chip cung cấp chức năng liên quan đến khóa mã hóa) thì bạn cần phải sử dụng đến một đĩa USB mở rộng cho quá trình sử dụng BitLocker.** 

Để hạn chế việc người dùng khác truy cập vào các tệp tin của bạn, có một cách đơn giản nhằm mục đích mã hóa các tệp tin và thư mục trong phiên bản Windows XP truyền thống, đó chính là Encrypted File Service (EFS). Sau đây là cách sử dụng tính năng này trong Windows 8.1.

Trước tiên, bạn chọn một thư mục trên đĩa cứng cần mã hóa và nhấn chuột phải vào nó rồi chọn Properties. Tại thẻ General đầu tiên trong cửa sổ hiện ra, hãy nhấn vào nút Advanced trong khung Attributes phía dưới cùng. Trong hộp thoại này, bạn đánh dấu kiểm vào mục Encrypt contents to secure data và nhấn OK. Tiếp tục nhấn OK để thoát cửa sổ Properties.

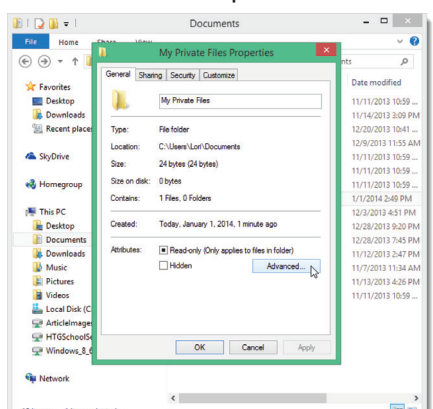

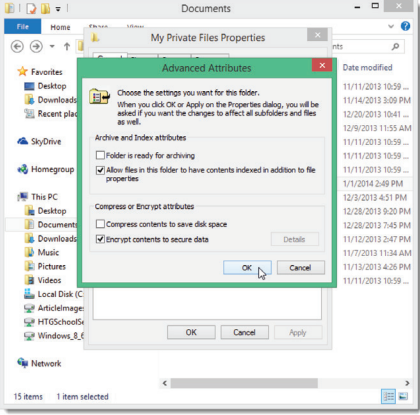

Ngay sau đó, hộp thoại Confirm Attribute Changes sẽ xuất hiện yêu cầu bạn lựa chọn một trong hai phương thức là Apply changes to this folder only (chỉ áp dụng cho thư mục này) và Apply changes to this folder, subfolders and files (cho cả thư mục này và các thư mục/tệp tin con của nó) . Hãy đánh dấu chọn vào một mục tương ứng và nhấn OK.

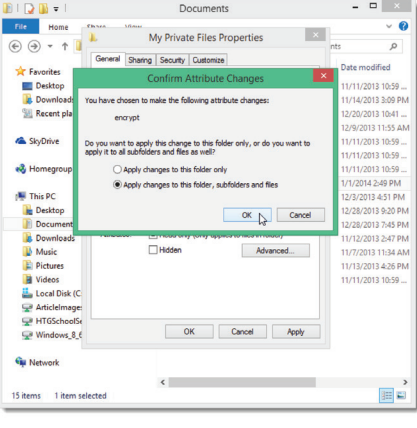

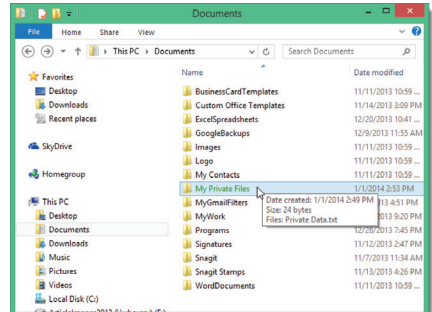

Bây giờ bạn sẽ thấy tên thư

mục vừa thực hiện có màu xanh lá cây. Nếu ban chon phương thức mã hóa các tệp tin và thư mục con của nó thì tất cả các thư mục này đều hiển thị màu xanh lá cây, điều này có nghĩa chúng đã được mã hóa. Ngoài ra còn có một popup thông báo xuất hiện trên thanh Taskbar đề xuất bạn sao lưu khóa mã hóa trong trường hợp bản gốc bị mất hoặc bị hư hỏng. Hãy nhấn vào biểu tượng thông báo này để thực hiện các bước sao lưu tiếp theo.

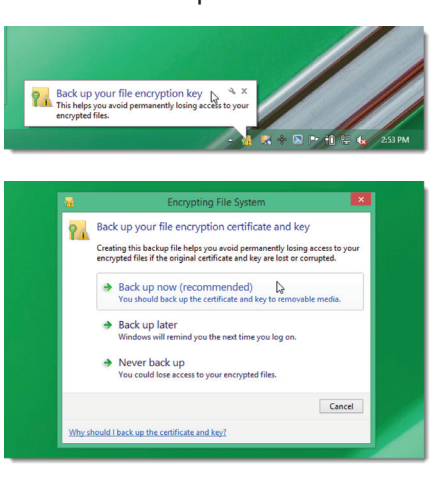

Trên hộp thoại Encrypting File System, ban chon Back up now hoặc Back up later. Tuyệt đối không được chọn Never back up. Trong màn hình Certificate Export Wizard kế tiếp, chọn Next. Thừa nhận các thiết lập mặc định trong màn hình này và nhấn Next tới.

Đánh dấu kiểm vào mục Password rồi nhập một mật khẩu mạnh cho cả 2 ô nhập. Sau khi nhấn Next, nó sẽ chuyển tiếp qua màn hình Certificate Export Wizard. Tại đây, hãy nhấn nút Browse để chỉ định đến đường dẫn nơi bạn muốn lưu chứng nhận mã hõa và tệp tin khóa. Chúng ta có thể chọn lưu nó vào ổ cứng, ổ đĩa gắn ngoài hoặc một đĩa USB. Cuối cùng nhấn Next và Finish để hoàn tất các thao tác trên.

**Ngọc Ân**

### Gợi ý về Kỹ thuật nuôi Trùn quế (tiếp theo)

### **VIII. Cách Nhân Luống Mới**

Sau khi thả giống được 2 tháng, lượng trùn khá nhiều, trùn cũng đã thuần thục trong việc sinh sản (đạt độ tuổi khoảng 4tháng), lúc này chúng ta có thể thu hoạch hoặc nhân luống mới.

Trước khi nhân luống mới, bà con nên chuẩn bị một luống có kích thước tương đương luống củ, dùng xẽng xúc 1/2 luống củ từ trên xuống, kề cả phân, bỏ vào luống mới, trải đều.

Sau 1 ngày có thể cho luống mới ăn, hình thức cho ăn giống như thường nhưng tỷ lệ thức ăn ít hơn 1/2. Đối với luống củ, trải đều và cũng cho trùn ăn bình thường

### **IX. Cách Phòng & Chữa Bệnh**

1. Bệnh no hơi: Do trùn ăn nhằm những loại thức ăn quá giàu "chất đạm" như phân bò sữa, heo... làm cho

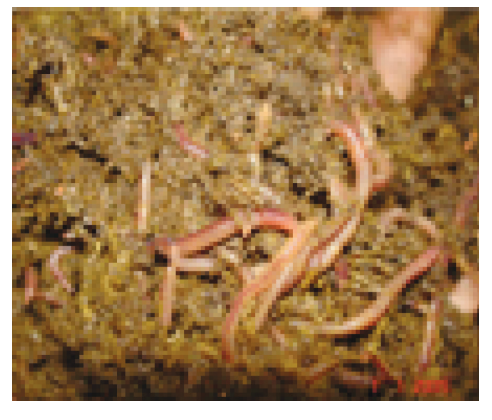

phân có mùi chua. Sau khi cho ăn, trùn có hiện tượng nổi lên trên mặt luống và trường dài sau đó chuyển sang màu tím bầm và chết. Cách tốt nhất khi phát hiện trường hợp này nên hốt hết phần phân lỡ cho ăn ra và tưới nước lên luống.

2. Bệnh trúng khí độc: Do đáy chất nền đã bị thối rữa, trong thời gian dài chất nền thiếu O $_{\rm 2}$  làm cho khí CO $_{\rm _2}$  chiếm lĩnh hết khe hỡ của chất nền, làm trùn chui lên trên lớp mặt. Cách khắc phục: dùng cuốc xới toàn bộ mặt luống và tưới nước.

3. Ngoài ra thật chú trọng với các loại thuốc trừ sâu, xà bông, nước rửa chén... vì trùn sẽ lập tức chết khi tiếp xúc.

4. Địch hại: Kiến, chim, cóc, nhái... là những địch hại nguy hiểm nhất của trùn quế. Đối với kiến hãy diệt tận gốc, dùng vật nhọn moi tận gốc của ổ kiến, xịt thuốc và vệ sinh thật sạch khu vực xung quanh trại.

### **X. Cách Thu Hoạch**

10

Có nhiều phương pháp thu hoạch nhưng nhử mồi là phương pháp hữu hiệu nhất. Sau khi cho trùn ăn được 3 ngày, dùng tay hốt trên bề mặt luống, nơi chúng ta đã bỏ phân bò (vì chúng sẽ tập trung vào

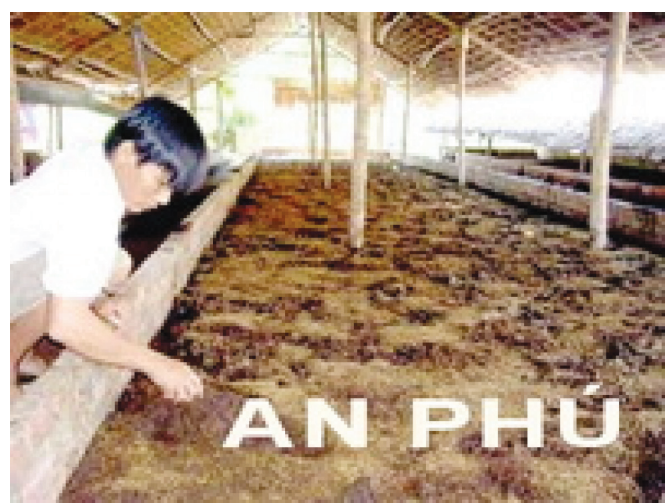

đây để ăn). Trải tấm nilon ngoài sân trống có ánh nắng càng tốt. Đổ phần hỗn hợp này lên tấm nilon, sau đó gạt bỏ phần phân trùn bên trên lần lượt vì khi trùn ra ngoài sợ ánh nắng nên trốn xuống phía dưới cho đến khi chỉ còn trùn. Chú ý rằng lớp phân trùn bên trên này không được bỏ làm phân mà cho trở lại luống để tiếp tục nuôi như là sinh khối, và trùn sẽ được nhân luống rất mau vì trong sinh khối này chứa rất nhiều kén trùn. Đối với bà con nuôi trùn vào mục đích cải tạo đạm cho vật nuôi ở nhà, bà con nên áp dụng hình thức thu hoạch "cuốn chiếu". Lấy phần phân còn lại ta có được phân trùn.

Trong trường hợp luống đã đầy phân mà chúng ta không có chuồng mới (chuồng trống) để nhân giống hoặc vì trời mưa nhiều quá chúng ta không thể tách được trùn và phơi phân chúng ta có thể làm như sau: Xúc toàn bộ sinh khối trong chuồng đổ cao lên qua một bên chuồng, sau đó dùng phên tre (là loại bồ được đan bằng tre) để chắn giữ lại, dùng cọc tre để giữ phên. Bỏ thức ăn mới vào phần bên chuồng trống, trùn sẽ nghe được mùi thức ăn mới và sẽ chui qua phần bên này để sống. Khi có điều kiện thích hợp ta sẽ bắt trùn hoặc trời nắng sẽ phơi phân trùn dễ dàng hơn.

Đối với luống mới, sau 2 tháng chúng ta mới có thể thu hoạch được, nhưng đợt thu hoạch thứ 2 trở đi sẽ rút ngắn còn 25 – 35 ngày, điều này phụ thuộc hoàn toàn vào kỹ thuật nuôi của bà con. Nếu mật độ giống thả đạt yêu cầu, cộng với việc chăm sóc tốt, chúng ta sẽ thu 0,8kg - 1kg/1m<sup>2</sup>/lần thu hoạch.

Ưu điểm: Khác với tất cả các loại vật nuôi khác như: Gà, heo, ếch, cá… Trùn quế không cần tái đầu tư con giống nhưng hàng tháng chúng ta vẫn có thể thu hoạch đươc. (còn nữa)./.

rất chậm, rất lâu cho quả mặc dủ đây là loại quả có tiềm năng xuất khẩu lớn có giá lại cao hơn nhiều loại quả khác. Cứ 100g thịt quả cho độ 49 calo, 4-6mg vitamin C. Vị chua ngọt và mùi thơm đặc trưng được các chuyên viên đánh giá là loại quả ngon nhất trong các loại quả.

### **2. Sinh thái:**

Măng cụt mọc tốt ở vùng nóng và ẩm. Nhiệt đô tối thích từ 25<sup>o</sup>C đến 35<sup>o</sup>C. Lượng mưa từ 1200 mm/năm và phân bố đều. Hễ mưa không đều phải tưới hoặc phải chọn vùng có thủy câp gần mặt đất. Ẩm độ không khí tương đối 80% là thích hợp. Khi cây còn nhỏ ưa bóng râm nên thường được gieo trồng dưới những tán cây lớn.

### Cây măng cụt

Do bộ rễ măng cụt mọc yếu và phát triển chậm nên nó cần đất tơi xốp, giàu chất hữu cơ và ẩm. Vì thế các chân đất phù sa ven sông rất thích hợp. Vùng Bình Mỹ (Củ Chi), Nhị Bình, Thạnh Lộc (Hóc Môn), Thuận An (Sông Bé) rất thích hợp. Nhiều cây măng cụt có tuổi thọ 100 năm.

#### **3. Đặc điểm thực vật**

Cây trưởng thành cao từ 10 đến 25m , thân thẳng, góc phân cành lớn nên tán rộng, 6-10m. Bộ rễ phát triển chậm và yếu, thường tập trung ở lớp đất mặt. Lá bắt đầu từ một lộc nhỏ về sau nở thành hai là mọc đối. Bản lá nguyên dày, xanh đậm và bóng, dài từ 15 đến 25 cm, rông từ 7 đến 14 cm. Ở cây trưởng thành đợt lộc ra lá vào khoảng tháng 9-10 Dương lịch, đây là đợt ra lá quan trọng vì đọt trưởng thành kịp để có thể trổ hoa vào khoảng tháng 1 Dương lịch và thu quả từ giữa tháng 4 tới cuối tháng 6. Tại Malaysia có từ 1 đến 2 vụ thu hoạch mỗi năm: Vụ 1 từ tháng 11 tới tháng 2 và vụ 2 từ tháng 6 đến tháng 8. Hoa măng cut mọc đơn độc ở ngọn cành đã thành thục. Hoa phát triển theo kiểu trinh sinh, bàu noãn phù to thành trái. Trái tròn đường kính 6-7cm. Vỏ dày, cứng, láng và có màu từ hồng đỏ đến nâu tím khi chín. Phần thịt ăn được có từ 4 đến 8 múi trắng. Mỗi quả có từ 1 đến 3 hột, một số hột lép. Cây con mọc từ hột sẽ không bị lai giống.

*(Còn nữa)*

**Nguyễn Cẩm Nhung**

### Khắc phục lỗi Print spooler service not runing của máy in

Một ngày đẹp trời tự dưng máy in của bạn không in được, bạn add máy in khác trong mạng nội bộ cũng không được. Màn hình máy tính của bạn xuất hiện thông báo thế này

Vậy thực chất lỗi này là như thế nào?

Lỗi Print Spooler là do dịch vu Print Spooler không chạy hoặc tự động Stop ngoài ý muốn cho dù bạn đã cố gắng Start lại dịch vụ này. Nguyên nhân chủ yếu là do file Driver của máy in cài đặt đã bị lỗi hoặc do virus phá hoại gây lỗi filespoolsv.exe

Lỗi này thường xuất hiện trong các trường hợp sau:

- Sau khi khởi động máy, xuất hiện thông báo lỗi: "spoolsv.exe – Application Error".

- Khi cố gắng chạy hoặc tắt dịch vụ Print Spooler, khi vào Start -> Printer and Faxes: xuất hiện thông báo lỗi: "Spooler subsystem app has encountered a problem and needs to close".

- Khi vào Start -> Printer and Faxes : bạn không thấy bất cứ máy in nào cho dù bạn đã cài đặt trước đó, hoặc có lúc thấy có lúc không.

- Khi Add a printer, xuất hiện

thông báo lỗi: "Operation could not be completed. The print spooler service is not running."

Và nhiều lỗi khác liên quan đến dich vu Print Spooler.

Cách khắc phục

Bạn hãy thử khắc phục lỗi này theo trình các cách tự từ đơn giản đến phức tạp hơn

**Cách 1:** Vào Start -> Run -> gõ services.msc

Double Click rồi bật chế độ Automatic và Start các dịch vụ sau: Print Spooler, Computer Browser, Background Intelligent Transfer Service.

**Cách 2:** Tải và chạy file vá lỗi của Microsoft : MicrosoftFixit50126.msi

**Cách 3:** Copy file spoolsv.exe (theo đường dẫn "C:\Windows\system32\ spoolsv.exe" từ một máy không bị lỗi hoặc có thể extract từ đĩa win XP cũng được ) để vào ổ D của máy bị lỗi.

Sau đó vào SAFE MODE copy đè file Spoolsv.exe ở ổ D vào thư mục System32

Tiếp theo vào C:\Windows\ system32\spool\PRINTERS vàC:\ Windows\System32\Spool\Drivers\ w32x86 rồi xóa hết các file trong 2 thư mục này đi.

Sau đó vào Start->Run->gõ regedit rồi mở theo đường dẫn :

HKEY\_LOCAL\_MACHINE\ SYSTEM\CurrentControlSet\Contro l\ Print\Environments\Windows NT x86

Nhớ backup registry trước khi thực hiện các bước sau.

Trong mục Drivers xóa tất cả đi ( Cả các subkey )

Sau đó restart lại máy.

Vào Start -> Printer and Faxes và add lại máy in là xong.

**Cách 4:** Update và diệt virus trong máy -> Repair lại Windows -> Tải và cập nhật các bản vá MS08-067,MS08-068, MS09-001 cho hệ điều hành Windows tương ứng của bạn (cập nhật theo trình tự MS08-067 -> MS08-068 -> MS09-001).

Cách 5 : Nếu các giải pháp trên đều không thể xử lý được sự cố thì trong trường hợp bất khả kháng, bạn chỉ còn các là ghost lại máy nếu bạn đã backup còn không thì phải cài lại Windows thôi.

Hy vọng bài viết này hữu ích và có thể giúp máy in của bạn hoạt động trở lại!

Khoa hoc  $\&$  Öng dung  $\bigcap$   $\bigcap$  Tri thức  $\&$  Űng dung

### Rực vàng trong nắng mùa hoa giáng hương

Khi những cơn gió mang hơi nước thổi vào khắp các cánh rừng miền Đông Nam Bộ. Tiết trời như chuyển mình từ những đám mây trắng bồng bềnh sang màu xám như nặng nề hơn, nhằm báo hiệu một mùa mưa đến gần. Những loài thực vật ở đây cũng đã nhận biết được khúc giao mùa. Chúng bắt đầu thay những chiếc áo già nua chống chọi với 6 tháng mùa khô, khô hạn và khoác lên mình chiếc áo mới xanh biếc đón nhận những cơn mưa đầu mùa tắm mát. Ở một góc rừng đầy những bụi cây bụi thấp, chen chúc, đan kín cả lối đi. Loài thực vật nằm trong sách đỏ Việt Nam - Giáng hương quả to Pterocarpus macrocarpus cũng bắt đầu thay áo mới và trang điểm bộ cánh màu xanh biếc bằng từng chùm bông hoa vàng rực rỡ. Với chiếc cuống dài và nhiều lông, vàng rực, đan xen trong từng kẽ lá. Những bông hoa đầu mùa không chỉ biết khoe sắc mà còn phát tán mùi hương thơm ngào ngạt cả góc rừng làm đánh thức lũ bướm ngái ngủ trong chiếc kén sau những ngày dài đói bụng...

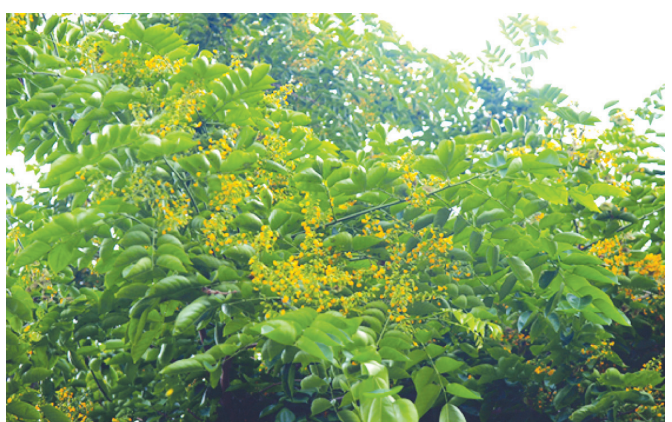

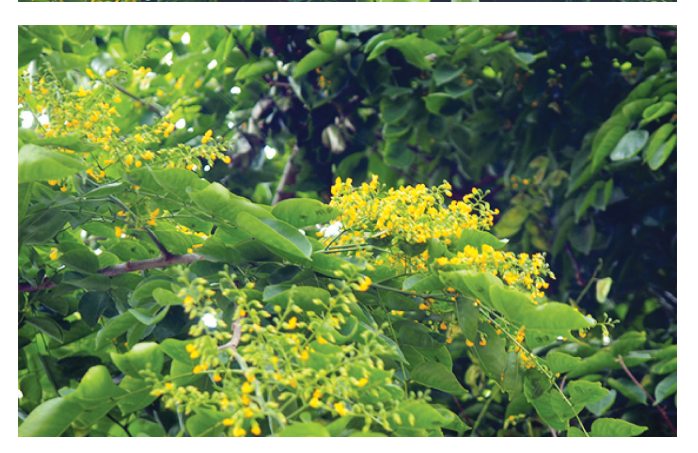

*Từng chùm hoa vàng rực rỡ nở rợp cả một góc rừng*

Theo quan niệm của người đồng bào Châu Mạ sống ở các khu rừng miền Đông. Mùa hoa giáng hương nở rực rỡ là mùa báo hiệu một năm mùa màng bội thu, báo hiệu một năm mưa thuận gió hoà và một năm đấy ấm no hạnh phúc để các đôi trai gái đang yêu

chọn ngày ra mắt đôi bên cha mẹ. và có lẽ thế… Dù đứng gần hay chỉ nhìn từ xa, khi ngắm sắc vàng rực rỡ của loài hoa này cũng cho ta cảm giác nhẹ nhàng, bay bổng và yêu đời đến lạ lùng.

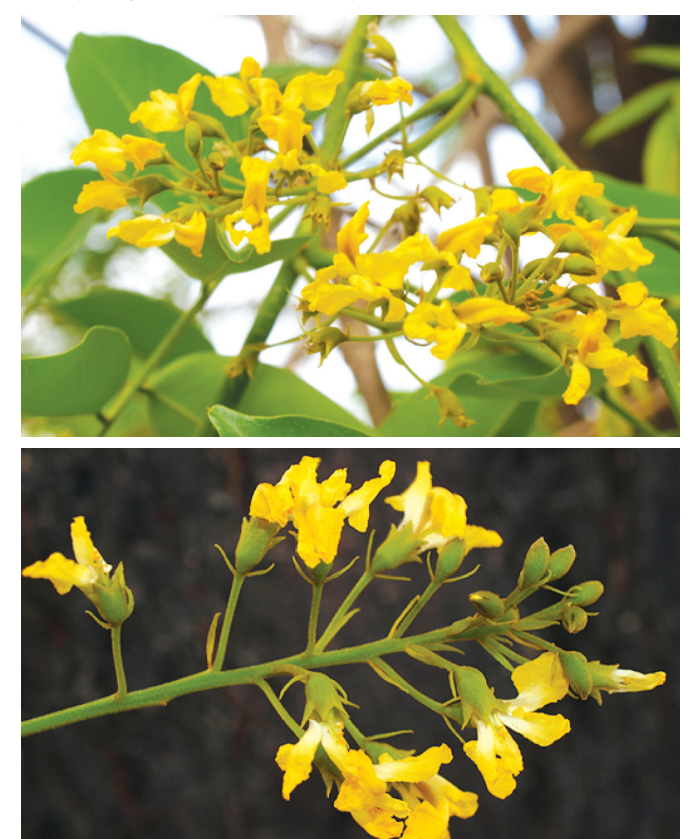

*Màu vàng rực rỡ báo hiệu một vụ mùa bội thu* 

Sau 6 tháng ngủ khô tĩnh lặng để đợi những cơn mưa đầu mùa tắm mát, đánh thức từng chồi non, lộc biếc và phát hoa nở rực cả một góc rừng chỉ vẻn vẹn trong một tuần. Hoa giáng hương đẹp nhất khi nở thành chùm vàng rực trên cây, vì thế khi cánh hoa mỏng manh kia đã lìa cành, muôn loài cũng ngẩn ngơ tiếc nuối và không khỏi xót xa. Cánh hoa mỏng manh như nhắc đất trời đừng gửi gió về…

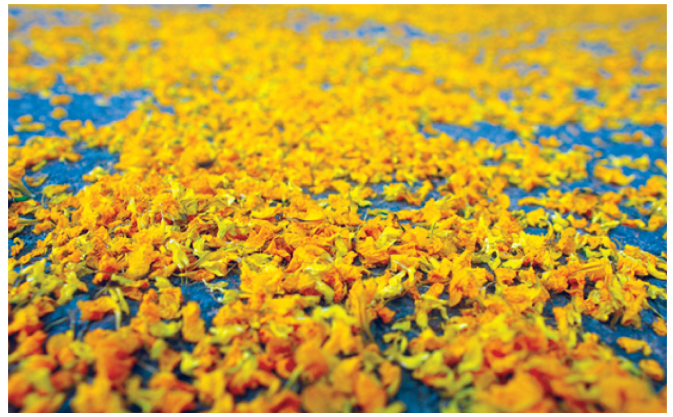

12

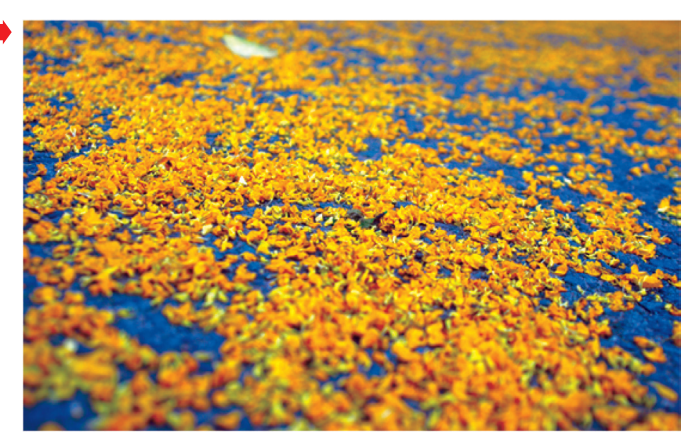

*Hoa giáng hương đẹp nhưng chóng tàn, chỉ nở vỏn vẹn chưa đầy một tuần*

Dấu sau những chiếc lá xanh rì là chùm quả với chiếc hạt chính giữa được bao quanh bằng đôi cánh mỏng manh đang đung đưa theo từng cơn gió giao mùa. Khi chùm quả chín khô, những cơn gió mạnh sẽ thổi chiếc cánh hình tròn như một chiếc đĩa bay, bay khắp các khu rừng nhắm phát tán chiếc hạt cách xa cây mẹ và lặng lẽ nằm chìm dưới lớp thảm mục thực vật rừng để chờ mùa mưa năm tới. Để chiếc hạt đâm chồi sinh ra một thế hệ cây con mới cho các cánh rừng thường xanh mãi trường tồn.

Cây giáng hương không chỉ hấp dẫn bằng những chùm hoa vàng rực, chiếc quả với hình chiếc dĩa bay kỳ lạ của thiên nhiên mà chúng còn là loài có gỗ rất tốt, đẹp, bền với những vân gỗ nhiều hình, nhiều dạng,

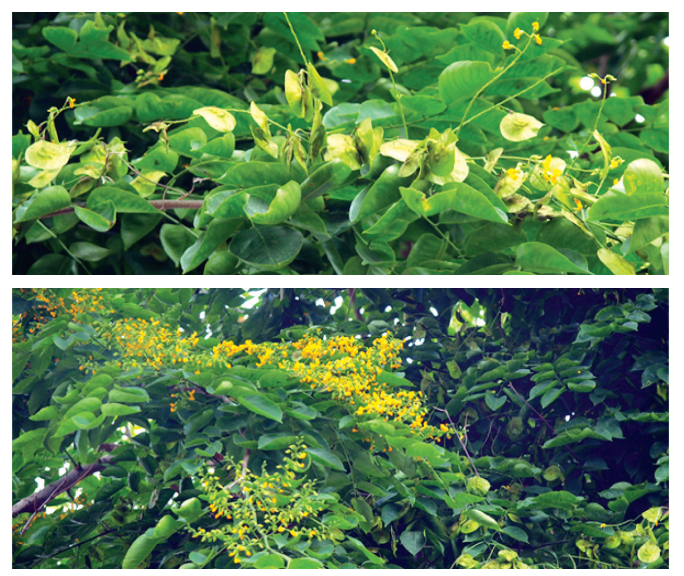

màu đỏ rực và hương thơm ngào ngạt. Theo quan niệm của người dân Nam bộ vì gỗ dáng hương có mùi thơm đặc trưng, bền đẹp nên nó được xếp vào loài gỗ quí chuyên đóng các loại đồ đạc mang tính thờ cúng như tủ thờ, trạm khắc đèn lư trưng lên bàn thờ … vì thế người dân Nam bộ sẽ không bao giờ dùng loại gỗ quí này để đóng giường, phản, bàn ghế. Vì họ có một niềm tin là với những loài gỗ được dùng để đóng các sản phẩm mang tính tâm linh thì không nên sử dụng vào những việc khác tránh bị ô uế. *Chùm quả màu xanh chìm trong tán lá như hình một chiếc đĩa bay*

### **Phùng Mỹ Trung**

### 10 ứng dụng miễn phí giúp chuyển đổi các tập tin sang PDF trên smartphone & tablet

Hiện nay, ngày càng có nhiều người sử dụng thiết bị di động như điện thoại thông minh và máy tính bảng để xử lý các tài liệu kỹ thuật số ở mọi lúc mọi nơi khi cần thiết. Tuy nhiên, có nhiều định dạng file khác nhau nên đòi hỏi rất nhiều ứng dụng khác nhau để mở các tài liệu này. Để xem các tài liệu trên smartphone và tablet, chúng ta có thể chuyển đổi tài liệu sang nhiều định dạng tập tin. Tuy nhiên, PDF có lẽ là sự lựa chọn tốt nhất vì nó là một định dạng tập tin ổn định cho phép bạn đọc văn bản và hình ảnh một cách dễ dàng nhất. Dưới đây là 10 ứng dụng mạnh mẽ nhất, bạn có thể tham khảo và sử dụng:

### **1. Able2Extract PDF Converter**

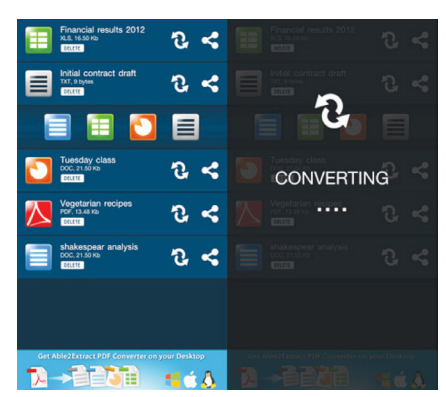

Able2Extract PDF Converter là một ứng dụng miễn phí đa nền tảng, cho phép bạn tạo ra các tài liệu PDF từ các tài liệu MS Office. Bên cạnh đó, nó cũng cho phép bạn chuyển

đổi các tài liệu PDF sang PowerPoint, Word, Excel chỉ trong vài cú nhấp chuột đơn giản. Tập tin chuyển đổi có thể được lưu trữ trên điện thoại của bạn để có thể dễ dàng sử dụng bất cứ lúc nào hoặc chia sẻ chúng thông qua các ứng dụng khác.

Able2Extract PDF Converter hỗ trợ cho hệ điều hành iOS và Android, bạn có thể tải về tại: http://www. investintech.com/apps/

### **2. File Converter**

 Với ứng dụng này, bạn có thể chuyển đổi hầu hết các tập tin trên điện thoại thông minh và máy tính bảng. Việc chuyển đổi sẽ được thực hiện trong một dịch vụ "đám mây" an toàn và các tập tin chuyển đổi có thể

được tải về các ứng dụng ngay sau khi hoàn tất. Định dạng tập tin được hỗ trợ bao gồm: video, tài liệu, âm thanh, sách điện tử, hình ảnh và hơn 100 định dạng nguồn khác.

File Converter hỗ trợ hệ điều hành iOS, Android, BlackBerry, bạn có thể tải về tại: http://www. fileconverteronline.com/

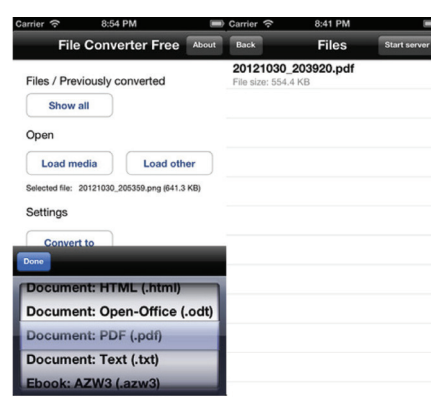

### **3. To PDF**

To PDF là một ứng dụng miễn phí, giúp người dùng chuyển đổi iWorks và tài liệu MS Office, các trang web, email, hình ảnh, danh bạ, tin nhắn SMS, nội dung clipboard và thậm chí cả nội dung Dropbox sang định dạng PDF. Bên cạnh đó bạn cũng có thể sử dụng thêm các tính năng của nó để chú thích, tổ chức và chia sẻ các tập tin PDF.

To PDF hỗ trợ hệ điều hành iOS, bạn có thể tải về tại: http://www. braininstock.com/products/topdf

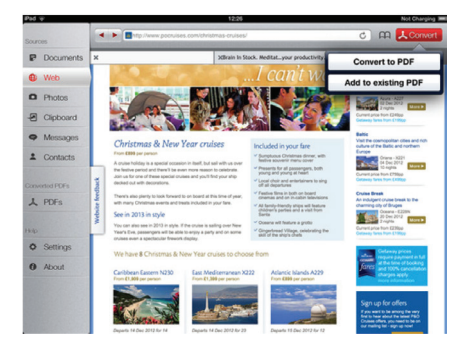

#### **4. iFiles Converter Lite**

iFiles Converter Lite là ứng dụng miễn phí, cho phép bạn chuyển đổi tài liệu PDF ngay trên iPhone rất nhanh chóng. Bạn có thể dễ dàng nhập các tập tin từ những dịch vụ lưu trữ trực tuyến như Dropbox, Google Drive hoặc các ứng dụng lưu trữ đám

mây khác. Định dạng tập tin được hỗ trợ bao gồm tài liệu MS Office, tài liệu iWorks, trang HTML, hình ảnh và các tập tin văn bản.

iFiles Converter Lite hỗ trợ hệ điều hành: iOS, bạn có thể tải về tại: http://iapptechnologies.com/

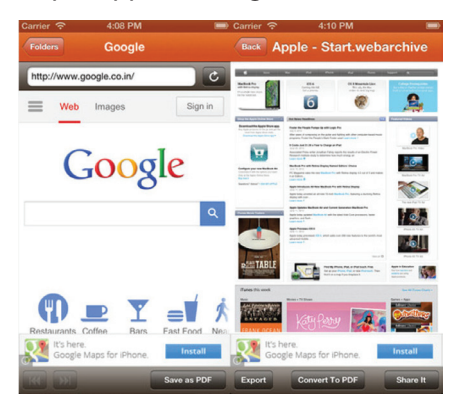

### **5. DocAS Lite**

DocAS Lite là một ứng dụng tất cả-trong-một cho phép bạn đọc, chuyển đổi, chú thích và quản lý các tài liệu PDF ngay trên iPad của bạn. Với ứng dụng miễn phí này, bạn có thể chuyển đổi tài liệu MS Office, tài liệu iWorks, HTML và định dạng văn bản sang PDF một cách nhanh chóng, dễ dàng hơn.

DocAS Lite hỗ trợ hệ điều hành iOS, bạn có thể tải về tại: http:// www.9square.mobi/

#### **6. Doc Scan**

Đây là một ứng dụng rất tuyệt vời, với Doc Scan bạn có thể biến các văn bản sang định dạng PDF trên iPhone hoặc iPad rất nhanh chóng. Chỉ đơn giản là chụp ảnh các tài liệu thành bản sao cứng sau đó quét nó với các ứng dụng và chuyển đổi hình ảnh đó thành một file PDF có độ phân giải cao.

Doc Scan hỗ trợ hệ điều hành iOS, bạn có thể tải về tại: http://www. ifunplay.com/docscan\_app.html

#### **7. DocToPDF**

DocToPDF là một ứng dụng miễn phí cho Android, có thể chuyển đổi tập tin có định dạng doc, docx, xls, xlsx, rtf và các định dạng file txt sang PDF. Sau đó ban có thể chia sẻ các tài liệu PDF đã chuyển đổi qua email hoặc bluetooth. Ngoài ra, ứng

dụng còn tích hợp sẵn trình xem PDF cho phép bạn xem và kiểm tra các tập tin PDF vừa chuyển đổi.

DocToPDF hỗ trợ hệ điều hành Android, bạn có thể tải về tại: http://www.joodio.com/ portfolio\_1950355056/doctopdffor-android/?tp=3550

#### **8. Office Converter**

Muốn chuyển đổi tài liệu MS Office trên điện thoại Android của ban ? Hãy thử Office Converter nhé, với ứng dụng này, sẽ giúp bạn chuyển đổi các định dạng tập tin Word, Excel và PowerPoint sang tài liệu PDF. Tuy nhiên, việc chuyển đổi sẽ được thực hiện trực tuyến, nên đòi hỏi thiết bị của bạn phải có kết nối Internet. Ngoài ra, bạn cũng có thể thêm mật khẩu để bảo vệ các tập tin PDF vừa chuyển đổi.

Office Converter hỗ trợ hệ điều hành Android, bạn có thể tải về tại: https://play.google.com/store/apps/ details?id=br.com.thinkti.android. officeconverterfree

### **9. Web to PDF**

Web to PDF là một add-on cho trình duyệt Dolphin, cho phép người dùng chuyển đổi một trang web thành file có định dạng PDF. Qua đó, bạn có thể xem hoặc chia sẻ nó bất cứ lúc nào bạn muốn.

Web to PDF hỗ trợ hệ điều hành Android, bạn có thể tải về tại: https://play.google.com/store/apps/ details?id=mobi.mgeek.mypdf

#### **10. PDF Converter**

PDF Converter là một ứng dụng có dung lượng rất nhẹ, có thể chuyển đổi bất kỳ tài liệu nào thành một tập tin PDF. Việc chuyển đổi được thực hiện trên một máy chủ và các tài liệu PDF chuyển đổi sẽ được lưu vào thẻ SD của ban trong thư mục "Download".

PDF Converter hỗ trợ hệ điều hành Android, bạn có thể tải về tại: https://play.google.com/ store/apps/details?id=ch.xnrsfka. pdfconverter&hl=en

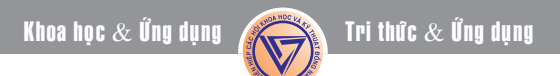

## Nông nghiệp đô thị<br>
Cây mướp đắng

b, Làm giàn, bắt ngọn: Làm giàn cho mướp đắng nên làm kiểu giàn mái nhà, luống nào làm giàn tại luống ấy, không làm qua rãnh luống gây khó khăn cho việc chăm sóc và đi lại. Hàng mướp ở giữa chìa ra một cây leo vào mé dèo này, cây bên cạnh leo mé dèo kia, như vậy

Khi cây lên giàn, tìa ngay các lá chân và các nhánh ở cách mặt đất 30-40 cm. Chỉ để lại những nhánh trên cao và phải bắt nhánh thường xuyên để nhánh bám giàn và khỏi che lấp nhau làm rụng hoa quả.

mới đều giàn.

### **3. Thu hoạch và để giống:**

Thùy theo yêu cầu tiêu thụ mà thu non hay để già. Thu non cây trẻ lâu; thu già hại cây, cây chóng tàn hơn.

Để giống phải chọn lứa quả thứ 3. thứ 4 trên dây chính; thu lúc quả vừa chuyển sắc (chưa vàng hẳn) tức là lúc ruột quả mướp đắng có một lớp màu nâu bao lấy hạt. Lấy về bổ đôi lấy ruột và hạt đựng vào chậu men hoặc bát sứ, để 3 – 4 ngày cho lên men rồi mới đem đãi lấy hạt hong khô, làm sạch, gói lại để nơi thoáng mát, cao ráo, vì hạt mướp đắng dễ mất sức nảy mầm khi bảo quản quá kín.

### **CÂY MƯỚP TÀU**

*(còn gọi là mướp tơ hay mướp cạnh).*

### **Tên khoa học: Luffa acutangula.**

### **1. Kỹ thuật gieo trồng.**

a. Thời vụ: có 3 vụ:

- Vụ xuân: trồng từ tháng 1 đến tháng 3.

- Vụ hè: trồng từ tháng 4 đến tháng 7 (vụ chính).

- Vụ thu: trồng từ tháng 7 đến tháng 9.

b. Làm đất, bón lót, gieo hạt: làm đất bòn phân giống như mướp đắng. Chỉ gieo 1 hàng ở giữa luống như mướp đắng nhưng vụ xuân và vụ thu chỉ ăn quả trên dây chính do đó phải gieo dày 12 -15 cm một cây, còn vụ hè gieo thưa 20-35 cm một cây; hạt nên ủ cho nứt nanh rồi hãy gieo cho chắc chắn.

### **2. Chăm sóc:**

Chăm sóc mướp tàu giống như với mướp đắng, song chú ý là ở vụ xuân và vụ thu cây ra hoa kết quả sớm hơn vụ hè, do cây có 1-2 lá thật phải tranh thủ làm giàn ngay. Giàn

làm như giàn mướp đắng. Nên tỉa bớt hoa đực để tập trung nuôi quả. Mướp tàu cần được tưới nhiều hơn tất cả các loại bầu bí khác. Trong vụ xuân và vụ thu phải tưới ít nhất mối ngày một lần còn nhứng hôm nắng phải tưới 2 lần một ngày mới giữ được năng suất cao.

Thu hoạch mướp tàu khi quả vừa đẫy, còn xanh, cạnh quả hơi tròn là vừa lúc, để quá sẽ già ăn dai, mất ngon.

### **3. Để giống mướp tàu:**

Chọn những quả cách mặt đất từ 1m trở lên, nhưng cũng không lấy quả ở gần ngọn. Chọn quả cân đối, đẹp.

Quả thật già thì cắt về, để quả như mướp ta phơi khô rồi treo ở gác bếp, đến vụ bóc lấy hạt đem trồng.

Mỗi quả mướp tơ có từ 60 – 70 hạt, tối đa là 100 hạt. Mỗi héc ta vụ xuân và vụ thu cần để 550 – 650 quả giống, còn vụ hè chỉ cần để 270 – 320 quả (vị vụ hè trồng thưa).

### **Còn nữa Nguyễn Anh Thư**

### Canxi — vai trò và tầm quan trọng đối với sức khỏe

Canxi là khoáng chất có mặt nhiều nhất trong cơ thể, tới 99% lượng canxi dự trữ nằm ở xương và răng, 1% còn lại nằm trong các chất dịch, chẳng hạn như máu. Canxi tham gia vào quá trình đông máu, dẫn truyền tín hiệu thần kinh, giúp cơ co giãn, tim đập khỏe, huyết áp ổn định… Trẻ em khi thiếu canxi sẽ chậm lớn, lùn, còi xương, xương biến dạng, răng không đều, răng dị hình, chất lượng răng kém và bị sâu. Đối với những người lớn tuổi, chứng loãng xương gây ảnh hưởng nhiều đến sức khỏe và chất lượng sống.

Hiện nay, trong các cuộc điều tra dinh dưỡng quốc gia đã chỉ ra rằng, hầu hết mọi người không nhận được lượng canxi cần thiết để phát triển và duy trì xương khỏe mạnh. Theo Tổ chức Y tế Thế giới (WHO), lượng canxi cần cho mọi lứa tuổi như sau:

+ Độ tuổi từ 0 - 1 tuổi: lượng

canxi cần thiết cho một ngày là 400mg - 600mg.

+ Độ tuổi từ 1 - 10 tuổi: lượng canxi cần thiết là 800mg/ngày.

+ Độ tuổi từ 11 - 24 tuổi: cơ thể cần lượng canxi đến 1.200mg/ngày.

+ Trong giai đoạn từ 24 - 50 tuổi: cơ thể cần được cung cấp lượng canxi từ 800mg - 1.000mg/ngày.

Nhu cầu canxi được thay đổi theo lứa tuổi, tuy nhiên đối với

### Canxi — vai trò và tầm quan trọng đối với sức khỏe

những phụ nữ có thai và người cao tuổi lượng canxi cần được bổ sung nhiều hơn so với các giai đoạn khác trong cuộc đời khoảng 1.200 - 1.500mg/ngày.

Chế độ ăn giàu canxi khi còn trẻ tạo ra sự khác biệt rất lớn cho sức khỏe, cả trước mắt và lâu dài. Việc nhận đủ canxi ở giai đoạn này chẳng những giúp củng cố bộ xương trong hiện tại mà còn làm giảm nguy cơ loãng xương về sau. Để có đủ lượng canxi hàng ngày cho cơ thể, ngoài việc bổ sung các loại thực phẩm giàu canxi, cần phải chú trọng đến vai trò của vitamin D trong việc giúp cơ thể hấp thụ tốt canxi. Cơ thể chúng ta có thể nhận được vitamin D trong 3 cách: qua da (hấp thu qua ánh nắng mặt trời), chế độ ăn uống và bổ sung bằng thuốc. Các loại thực phẩm giàu vitamin D như lòng đỏ trứng, cá nước mặn, gan và sữa. Nếu chế độ ăn không cung cấp đủ lượng vitamin D cần thiết phải bổ sung bằng thuốc và khi bổ sung bằng thuốc cũng rất cần ý kiến của bác sĩ trước khi sử dụng để tránh dùng thừa.

### *Một số thực phẩm giàu vitamin D thông dụng:*

**Sữa:** Sữa được xem là một trong những nguồn cung cấp vitamin D tốt nhất. Một ly sữa có chứa rất nhiều chất dinh dưỡng cần thiết cho cơ thể. Các nhà nghiên cứu chỉ ra rằng vitamin D có trong sữa có khả năng chống lão hóa.

**Lòng đỏ trứng:** Trứng là một thực phẩm giàu vitamin D, đặc biệt là phần lòng đỏ trứng. Lòng đỏ trứng có khả năng điều hòa hệ

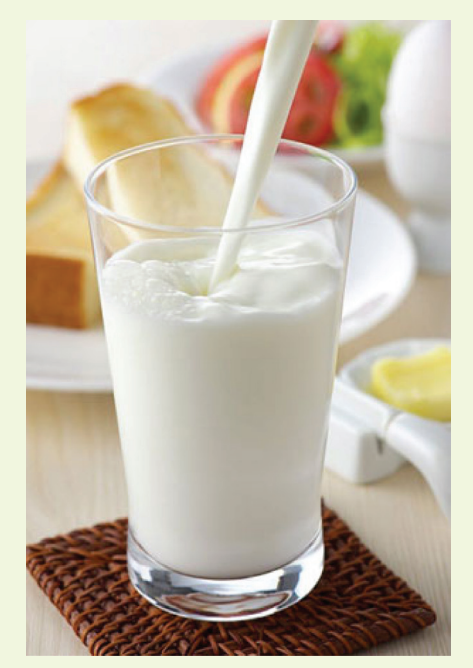

thần kinh, hệ tim mạch và não. Hơn nữa, trứng còn làm giảm nguy cơ bị đục thủy tinh thể cũng như kích thích tóc mọc nhanh hơn.

**Cá hồi:** Cá hồi cũng là nguồn cung cấp vitamin D rất lớn. Thực tế, cá hồi là một trong những nguồn chứa vitamin D tự nhiên và các axít béo thiết yếu rất hiếm có. Loại cá này giúp cải thiện các chức năng của não bộ và bảo vệ hệ thần kinh. Nó hoạt động như một chất chống trầm cảm và do đó hỗ trợ trong việc giúp não thư giãn, tăng hiệu quả hoạt động của não và cải thiện trí nhớ.

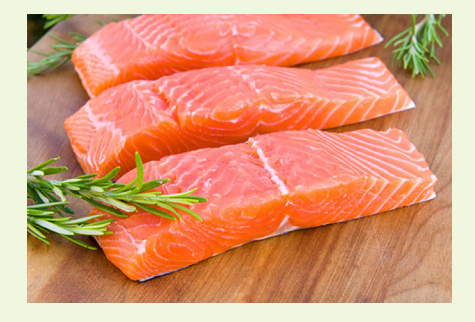

**Dầu gan cá:** Dầu gan cá tuyết được biết đến rộng rãi là nguồn cung cấp một lượng lớn vitamin D. Loại dầu cá này có khả năng cải thiện tình trạng của tim và hệ tim mạch. Hơn nữa, nó hỗ trợ trong việc tăng cường các hoạt động của cơ bắp và độ đàn hồi của mạch máu. Các nghiên cứu đã cho thấy dầu gan cá giúp làm giảm lượng cholesterol cao trong máu và làm loãng máu, do đó giảm nguy cơ tắc nghẽn động mạch.

**Nấm:** Ngoài việc chứa ít calories, nấm còn là món ăn được nhiều người yêu thích nhờ mùi vị, hình dạng và một lượng lớn các chất dinh dưỡng, đặc biệt là vitamin D. Nấm có khả năng giảm huyết áp, giúp giảm cân, kiểm soát bệnh đau nửa đầu, và duy trì quá trình trao đổi chất.

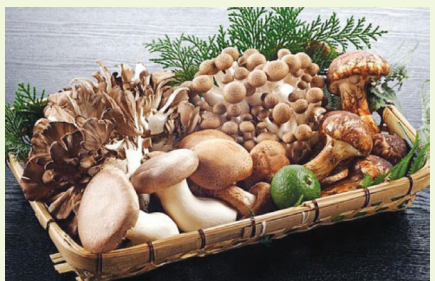

### **Cá trích**

Với hơn 952 IU vitamin D chỉ trong một chén cá trích, loại cá giàu dinh dưỡng này là một thực phẩm thiết yếu trong chế độ ăn uống khỏe mạnh. Đặc biệt là cá trích Đại Tây Dương có lợi hơn nhiều so với cá ở Thái Bình Dương. Mọi cách chế biến cá trích đều không làm giảm đi lượng vitamin D cung cấp cho cơ thể.

> **Vũ Thanh Minh – tổng hợp từ nhiều nguồn**

#### Phát hành vào ngày 20 hàng tháng Tổng biên tập: PGS.TS. Phạm Văn Sáng - Phó Tổng Biên Tập: ThS. Nguyễn Văn Liệt

Thư Ký: KS. Lê Phát Hiển - CN. Nguyễn Hùng Cường (Biên tập chính) Điện thoại: 0613.822.297 - Fax: 0613.825.585 - Email: nostdn@vnn.vn GPXB số: 006/GP.STTTT do Sở Thông Tin và Truyền Thông tỉnh Đồng Nai cấp ngày 04/3/2014. Số lượng in 5.100 bản. In tại CTY TNHH in L.B.T (ĐT: 061.393.8888)

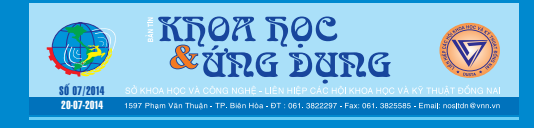